From Eye to Insight

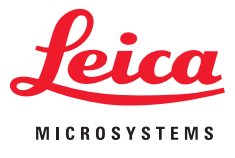

 $\circ$ 

LEICA ICC50 W

₩.,

 $\left(\!\left(\!\left(\bullet\right)\!\right)\!\right)$ 

 $\ddot{\bullet}$ 

)<br><sub>Dr</sub> 25 OIL S1 i<br>Illuuttiin

Caméras Haute Définition pour Microscope à Champ Large

### PARTAGE, ENREGISTREMENT ET ARCHIVAGE FACILE D'IMAGES

Leica ICC50 W (Wi-Fi) et Leica ICC50 E (Ethernet)

### BONNE CONNEXION !

### TRAITEMENT DE L'IMAGE LIVE TRÈS RAPIDE ET À HAUTE RÉSOLUTION

Pouvoir partager, capturer et archiver des images est essentiel au sein d'un laboratoire scientifique. Captez l'attention de vos étudiants et optimisez le temps d'apprentissage grâce aux nouvelles caméras numériques HD Leica ICC50 W (Wi-Fi) et Leica ICC50 E (Ethernet). Le système complet permet à l'utilisateur de visualiser des échantillons sur l'écran et à travers le tube binoculaire, avec ou sans connexion à l'ordinateur, pour un enseignement des sciences polyvalent.

#### UN DESIGN SANS RUPTURE

Le Leica ICC50 W ou Leica ICC50 E s'intègre entre le statif du microscope et le tube d'observation sans tube vidéo ou photo supplémentaire. il est conçu pour s'adapter parfaitement à la dernière génération de microscopes Leica de la série DM.

#### SIMPLICITÉ D'UTILISATION

Le Leica ICC50 W ou Leica ICC50 E offre une image excellente en termes de netteté, de luminosité et d'impression des couleurs. De plus, l'opérateur peut utiliser les réglages de base définis ou paramétrer la caméra à sa guise. Appuyez sur les boutons intégrés à la caméra numérique pour changer rapidement de mode, faire un équilibrage des blancs ou enregistrer une image sur la carte SD.

> 1: Sang humain 2: Convallaria – Muguet de mai 3: Bourgeons du goût 4: Pin

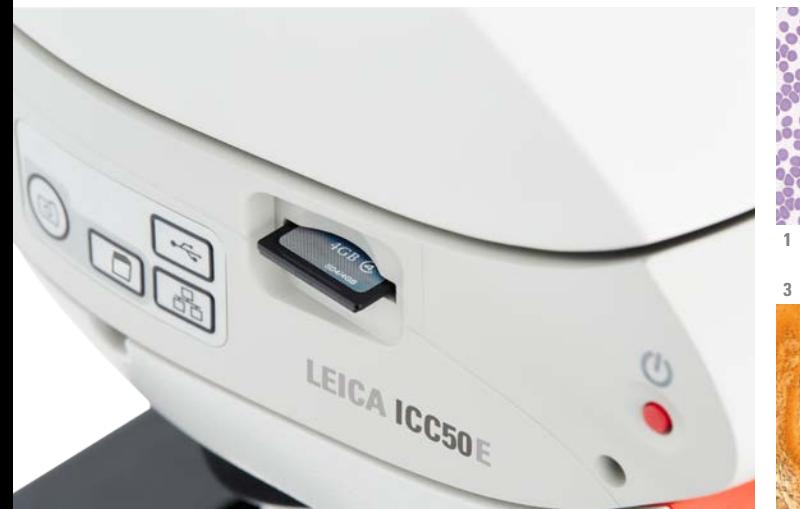

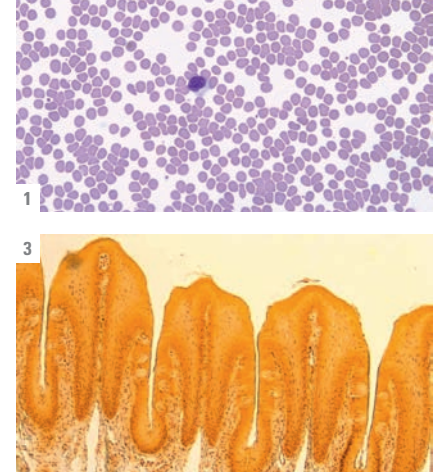

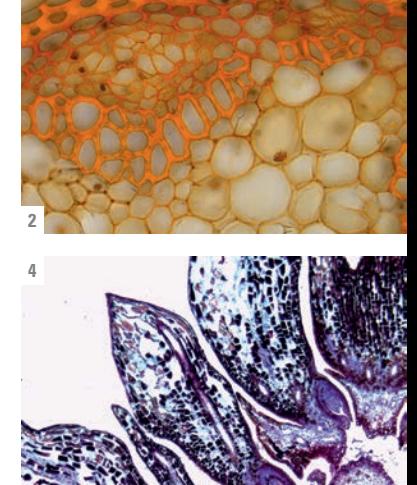

## LEICA ICC50 W ET LEICA ICC50 E

#### AVANTAGES

- › En mode Ethernet, la connexion à la caméra est fournie par votre propre réseau, permettant à un nombre maximal d'utilisateurs de se connecter à la caméra. Pour ce faire, tous les appareils doivent être connectés au même réseau que le microscope.
- › En mode USB vous pouvez connecter votre PC directement via un câble USB, ce qui est notamment utile pour l'inspection à grande vitesse d'un échantillon en mouvement.
- › Avec les logiciels Leica Imaging, les utilisateurs peuvent se connecter à la caméra et travailler sur les images. Pour un PC, utilisez le logiciel Leica Application Suite et pour un Mac, utilisez Leica Acquire.
- › Beaucoup d'options grâce à l'application Leica AirLab : Accéder aux réglages de la caméra , annoter, mesurer, capturer, archiver et partager des images par email, dans des fichiers d'images ou sur les réseaux sociaux. L'application Leica AirLab est gratuite et disponible pour Android et iOS.
- › Même si aucun PC ou appareil mobile n'est disponible : Enregistrer facilement les images directement sur la carte SD.
- › Ajustez les réglages de la caméra, capturez vos images sur la carte SD et visualisez la galerie d'images de la carte SD – tout est possible grâce à la télécommande.
- › Projetez vos images : Utilisez le port HDMI pour la projection à l'écran ou la connexion directe à un écran HD.
- › Vous n'avez pas besoin de câbles d'alimentation supplémentaires : La caméra intégrée est directement alimentée en courant et contrôlée depuis le support du microscope par un câble USB.

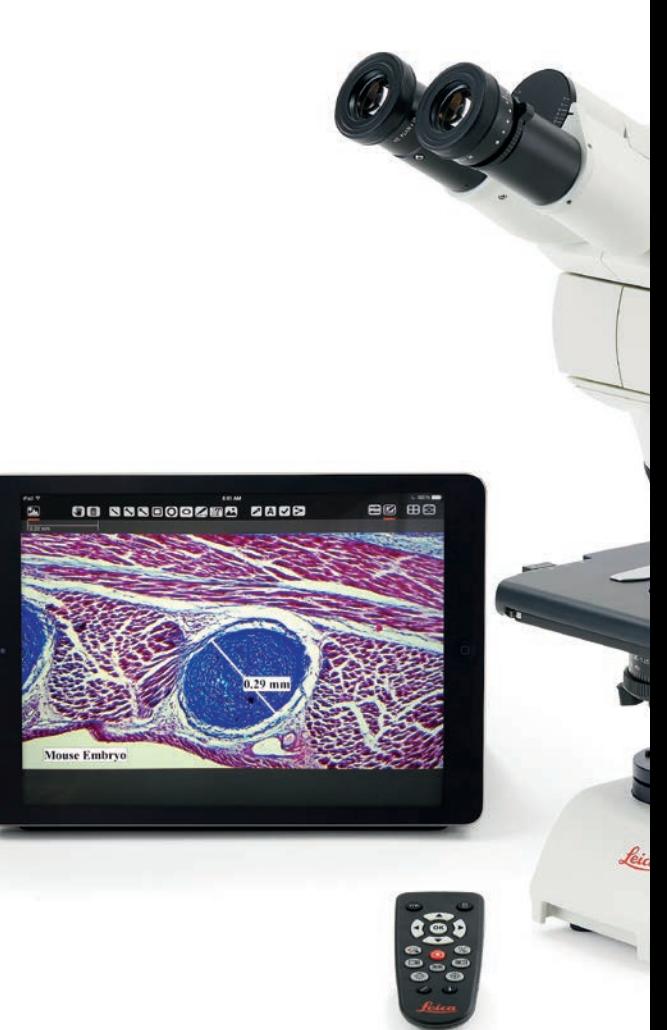

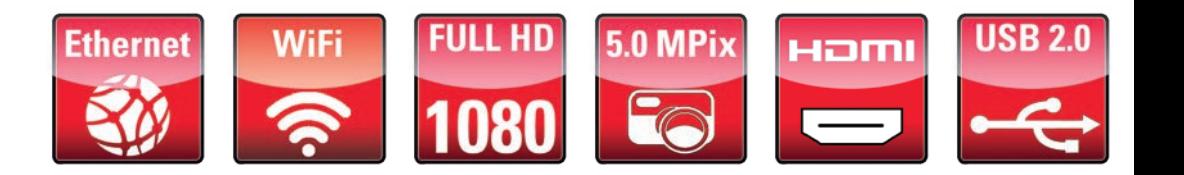

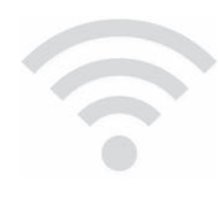

Les étudiants peuvent se connecter au Leica ICC50 W via son propre **réseau Wi-Fi** grâce au mode Wi-Fi ou via le réseau local grâce au mode Ethernet.

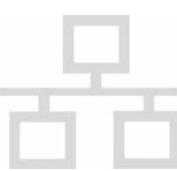

### Le ICC50 E utilise **exclusivement** le **réseau local (WLAN ou LAN)** pour permettre aux utilisateurs de se

connecter au microscope. C'est une solution idéale si vous ne souhaitez pas installer de réseaux Wi-Fi supplémentaires.

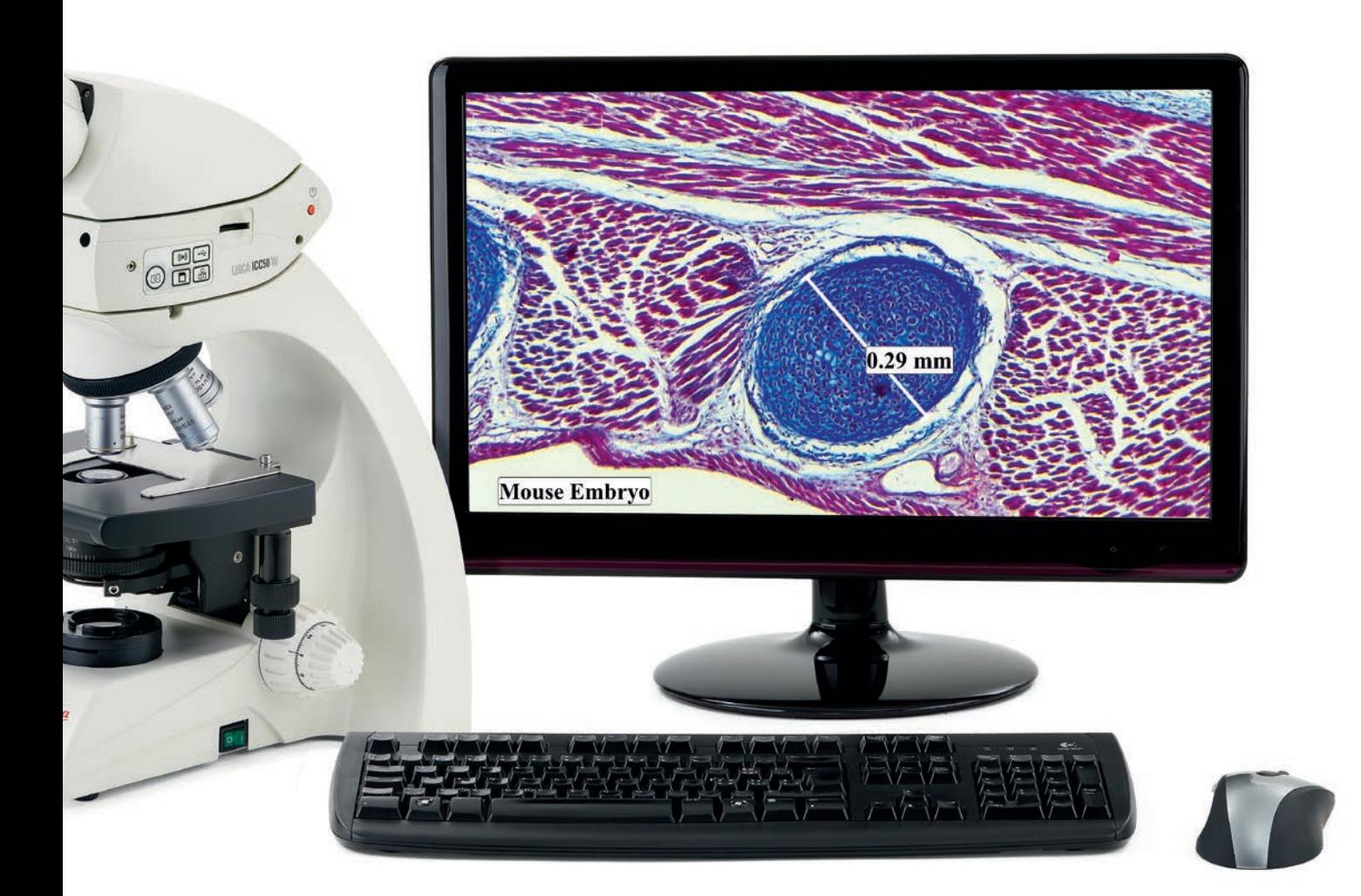

Microscope Leica DM750 avec caméra numérique Leica ICC50 W intégrée, télécommande RC et écran full HD

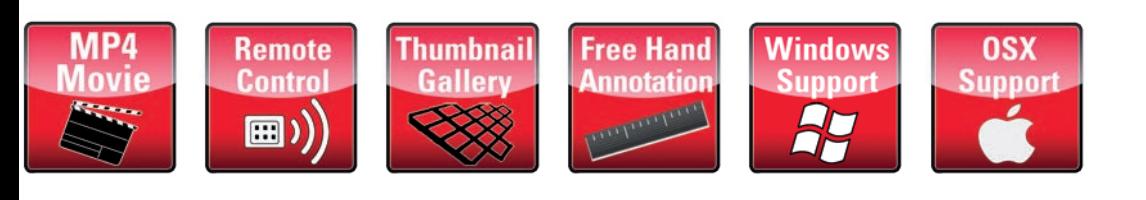

# SPÉCIFICATIONS

#### LEICA ICC50 W / LEICA ICC50 E

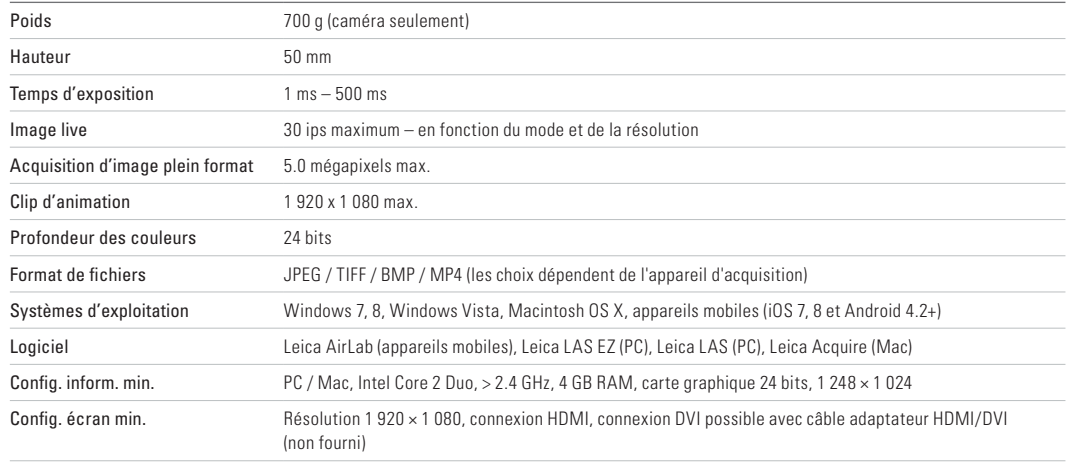

#### INTERFACES MÉCANIQUES ET OPTIQUES

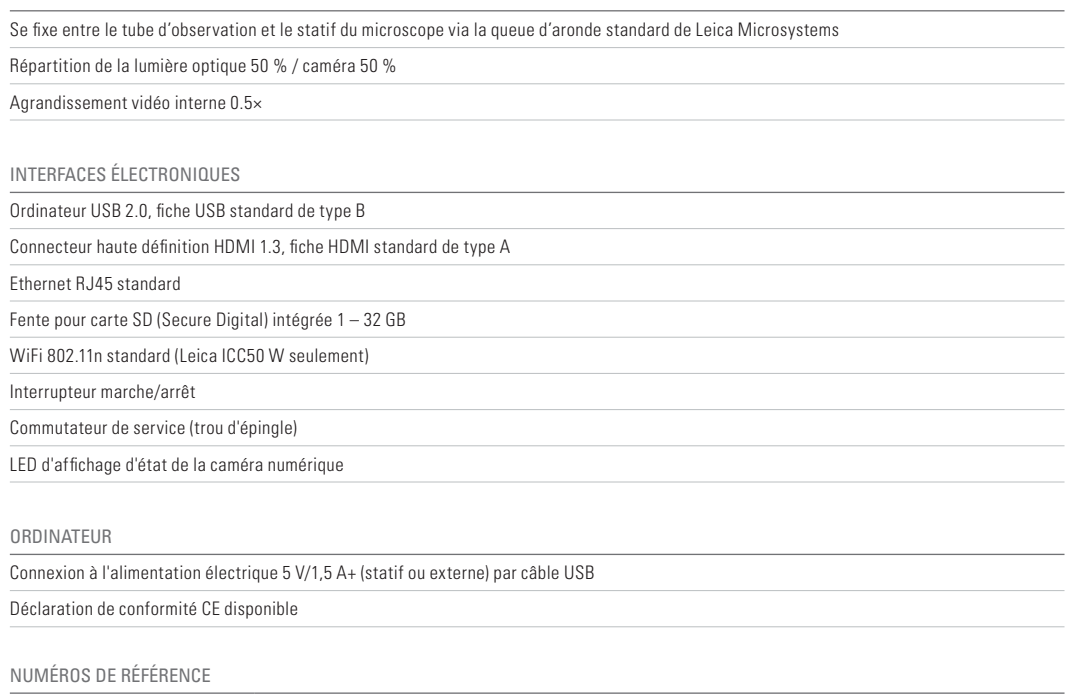

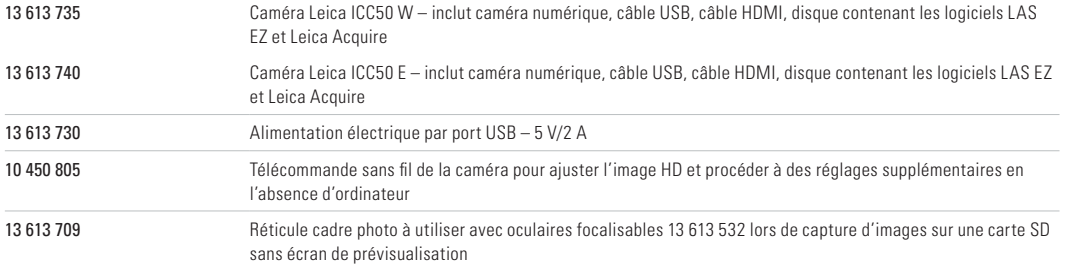

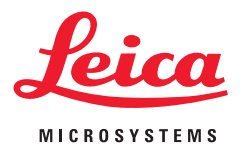

Leica Microsystems (Schweiz) AG · Max-Schmidheiny-Strasse 20 · 9435 Heerbrugg, Switzerland T +41 71 726 34 34 · F +41 71 726 34 44

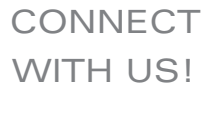

www.leica-microsystems.com

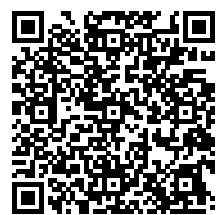